## Approve eForms

Last Modified on 08/26/2020 9:22 am CDT

Your food program sponsor may require you to review and approve enrollment/income eligibility forms before submitting them.

Note: Your sponsor must enable Site Approval for your site before you can review/approve enrollment/income eligibility form.

Forms that you approve receive a status of Submitted (Site). For more information about invitation statuses, see the Invitation Statuses heading below.

- 1. From the menu to the left, click eForms. The eForms page opens.
- 2. Filter to the forms to review and approve. For instructions, see Work with eForms.
- 3. Click  $\bigcirc$  on the appropriate row. The Child Information page opens.
- 4. Review the information and signatures provided. updated information is outlined in red, as shown in the

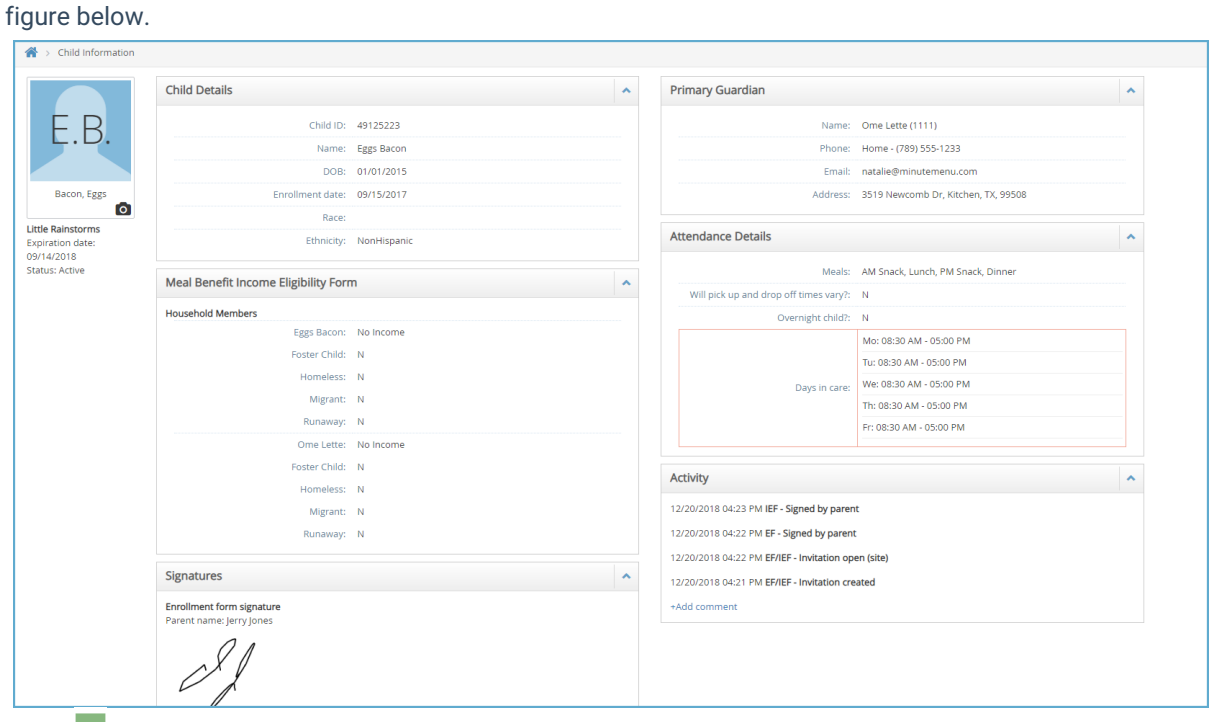

- 5. Click  $\blacksquare$  and choose from the following:
	- Approve All
	- Approve EF
	- Approve IEF
- 6. If the enrollment form or income eligibility form needs revision:
	- a. Click Send Back for Revision.

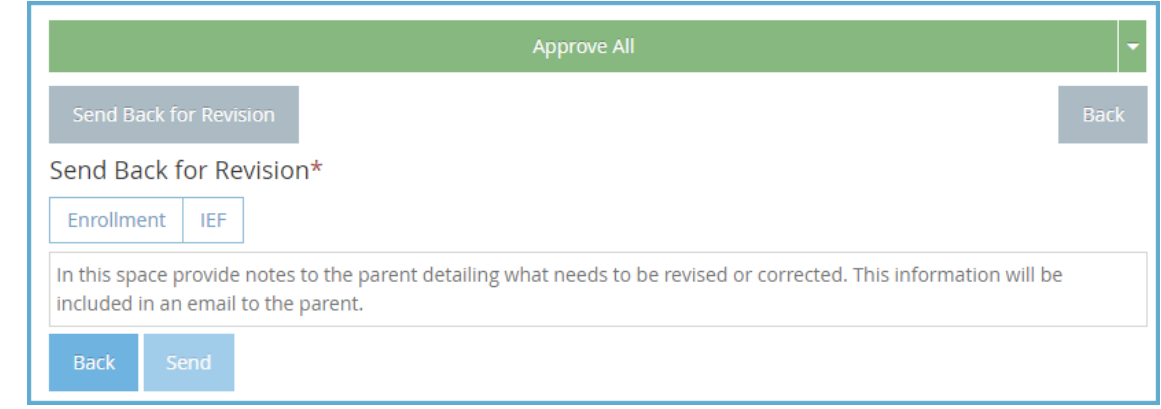

- b. Select Enrollment, IEF, or both.
- c. Click the text box and enter any notes for the parent regarding the revisions that are needed.
- d. Click Send.

## Invitation Statuses

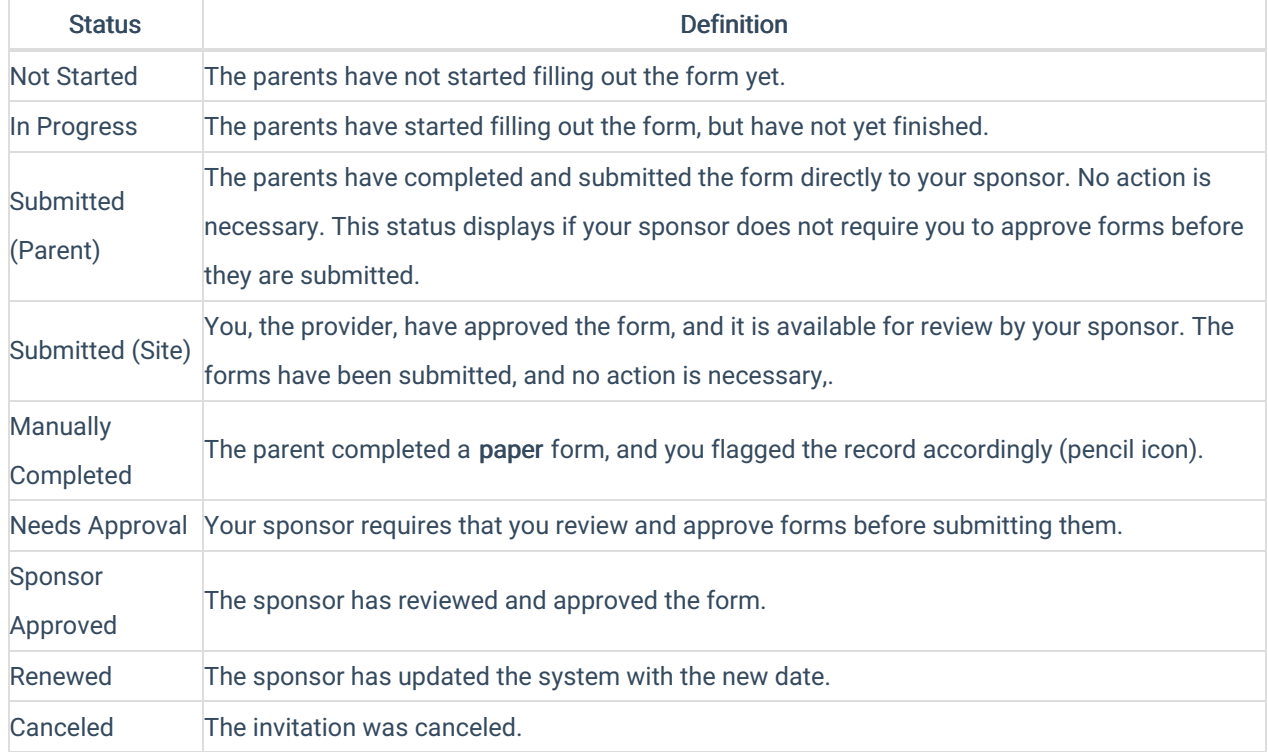